## **Compteur intelligent Landis+Gyr E450**

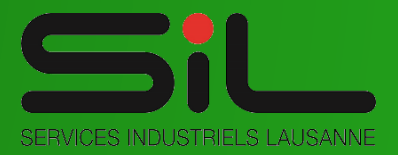

## **MODE D'EMPLOI**

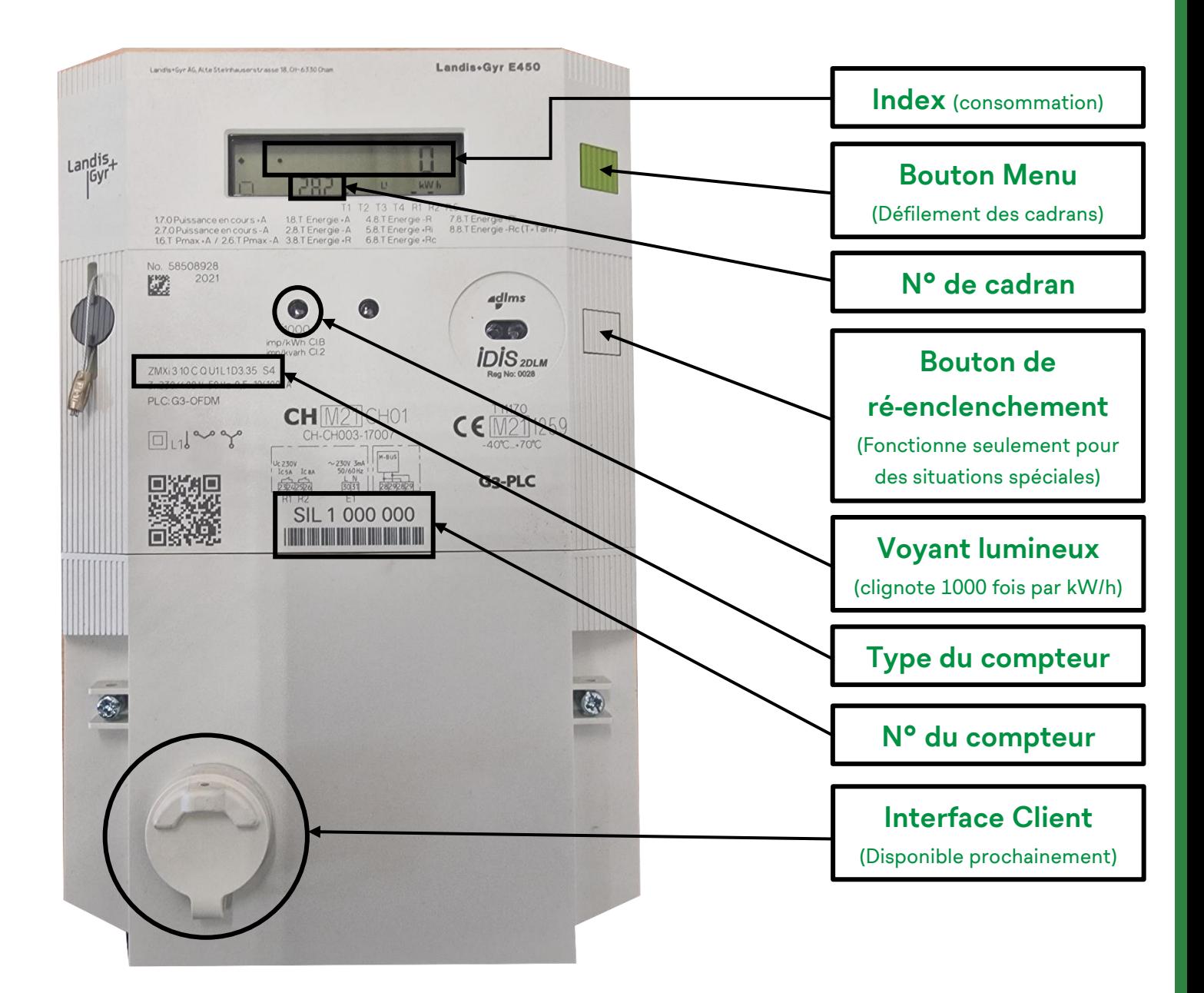

- ► **Le voyant lumineux clignote : consommation en cours**
- ► **Le voyant lumineux est éteint : Pas de consommation en cours**

## **Le bouton « Menu » permet d'afficher les cadrans de comptage :**

- Appuyer 2 fois sur le bouton menu afin d'afficher le menu « **Std\_Data** ».
- Maintenez appuyer le bouton menu pendant 3 secondes, puis relâcher.
- Faite défiler les cadrans de comptage en appuyant successivement sur le bouton menu :

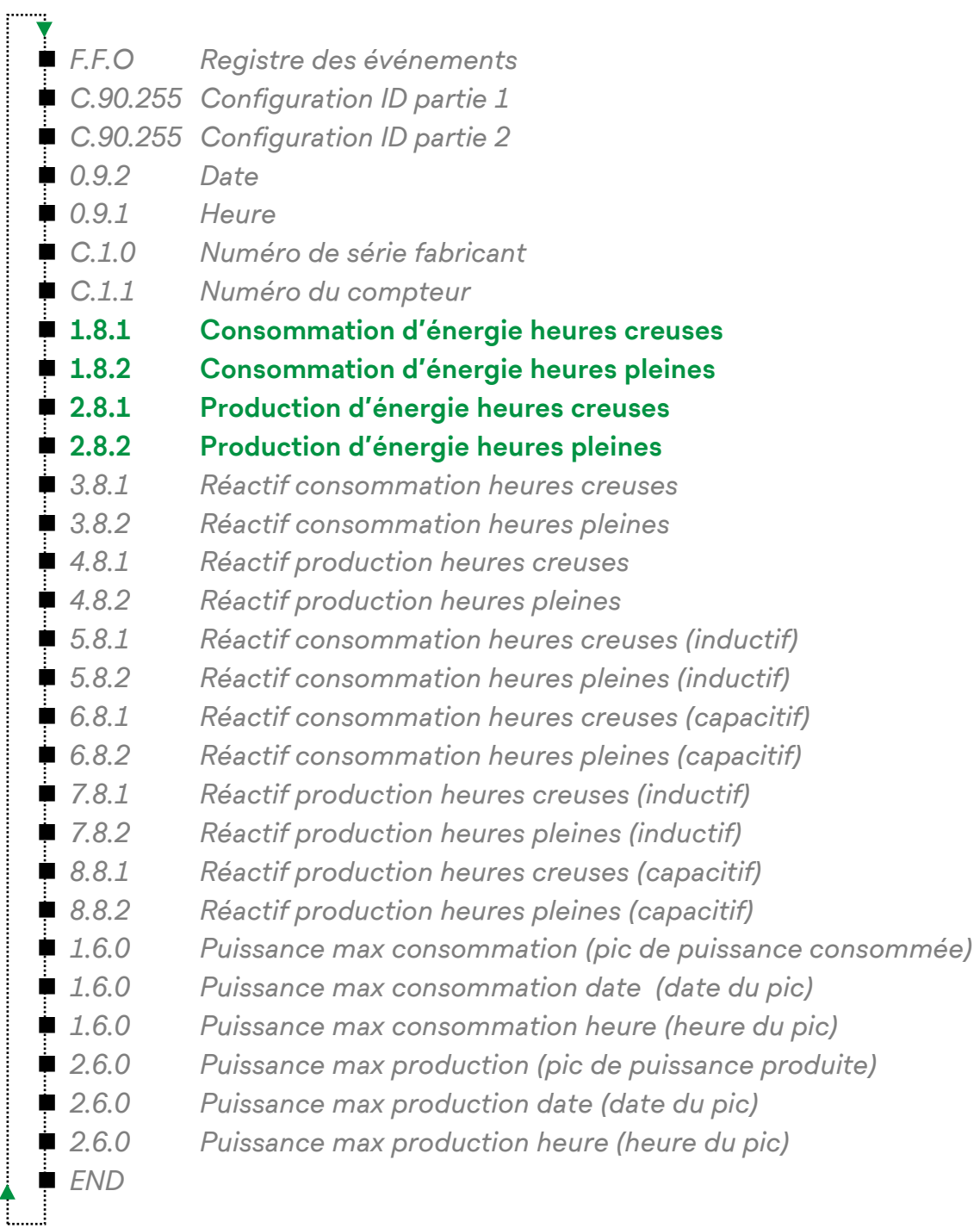

- ► **En vert : Les cadrans utilisés pour la facturation**
- ► **L'arborescence peut varier légèrement selon les versions**
- ► **Au bout d'une minute sans interaction, le défilement automatique se réactive**